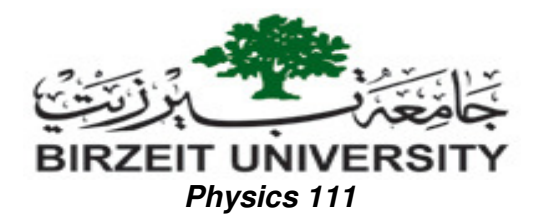

Instructions on how to use the software Excel 2003 for analyzing data for experiment 7 'Measuring g at Birzeit'.

- 1) Start an excel sheet.
- 2) Enter the data points (one column for L and one column for  $T^2$ ). See the illustrative screenshots below.

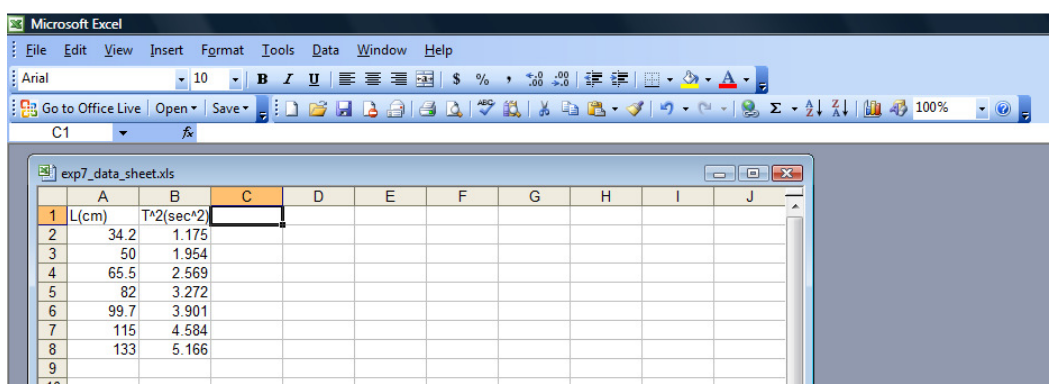

3) To calculate the best slope and the error in it, the best y-intercept and the error in it: Highlight any empty 4 cells where you like the output to be written, click on fx (Insert Function): a small window will appear. Chose LINEST and click

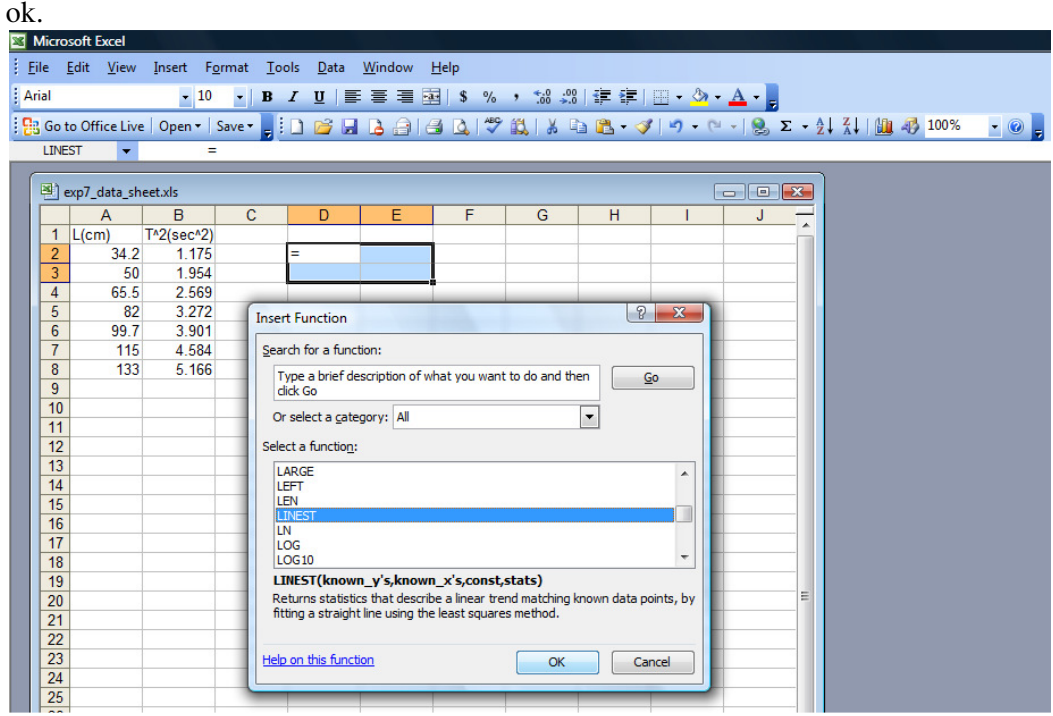

4) Fill in the range for the Y and X values: (Remember,  $Y \equiv T^2/2$  and  $x \equiv L$ .). Leave the 'Const' empty. Type 1 in 'Stat'.

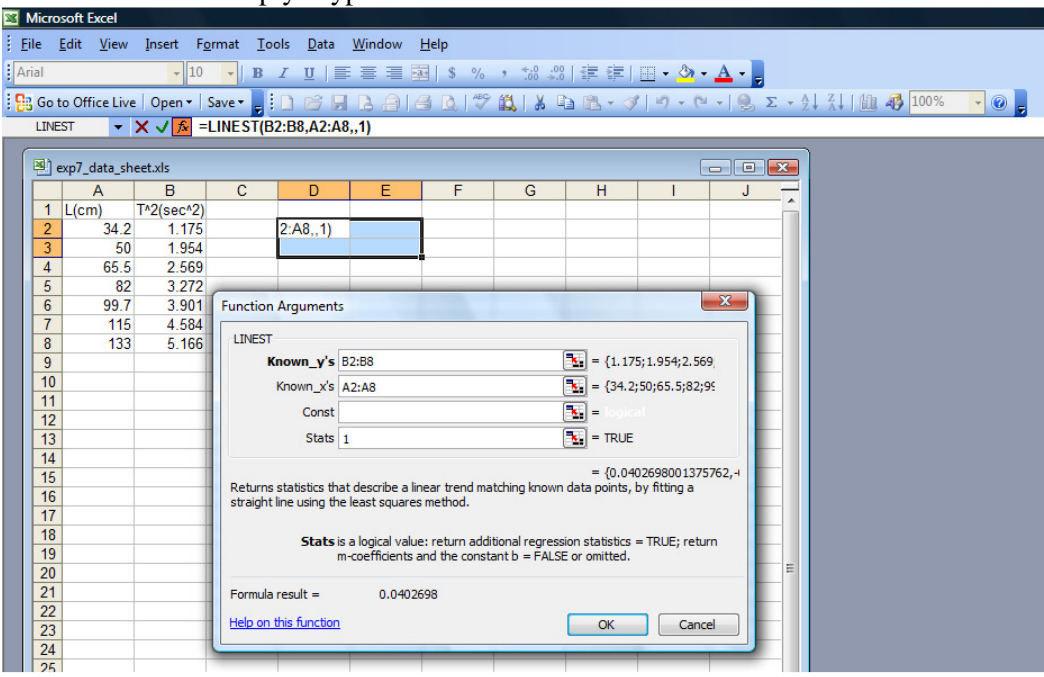

5) Press the key F2 on the keyboard. Then press the keys CTRL+SHIFT+ENTER. Now the slope, the error in it, the y-intercept and the error in it are returned as output in the four cells.

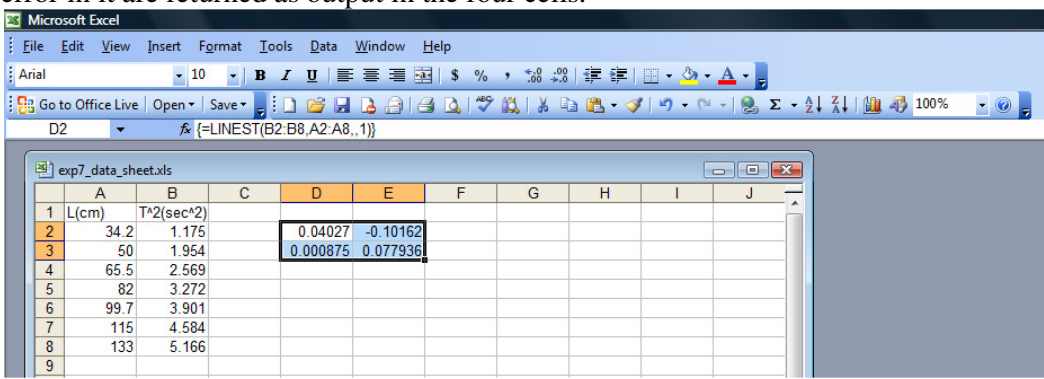

6) From the example above, we read: Slope =  $0.04027 \pm 0.000875$ Y-intercept =  $-0.10162 \pm 0.077936$ 

Slope =  $0.04027 = 4\pi^2/g \Rightarrow g = 4\pi^2/0.0403 = 980.34$  cm/s  $\Delta$ g = (0.000875/0.04027)\*(980.34) = 21.3 cm/s So:  $g = 980 \pm 20$  cm/s

7) To draw the best straight line: Highlight both columns, then click on 'Chart Wizard' from the menu.

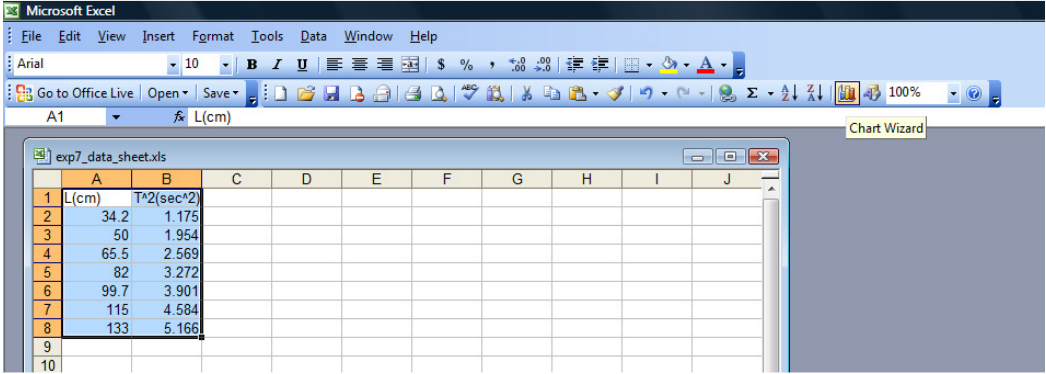

8) A small window will appear: chose XY (scatter). Click 'Next', a scattered plot of the data point will appear.

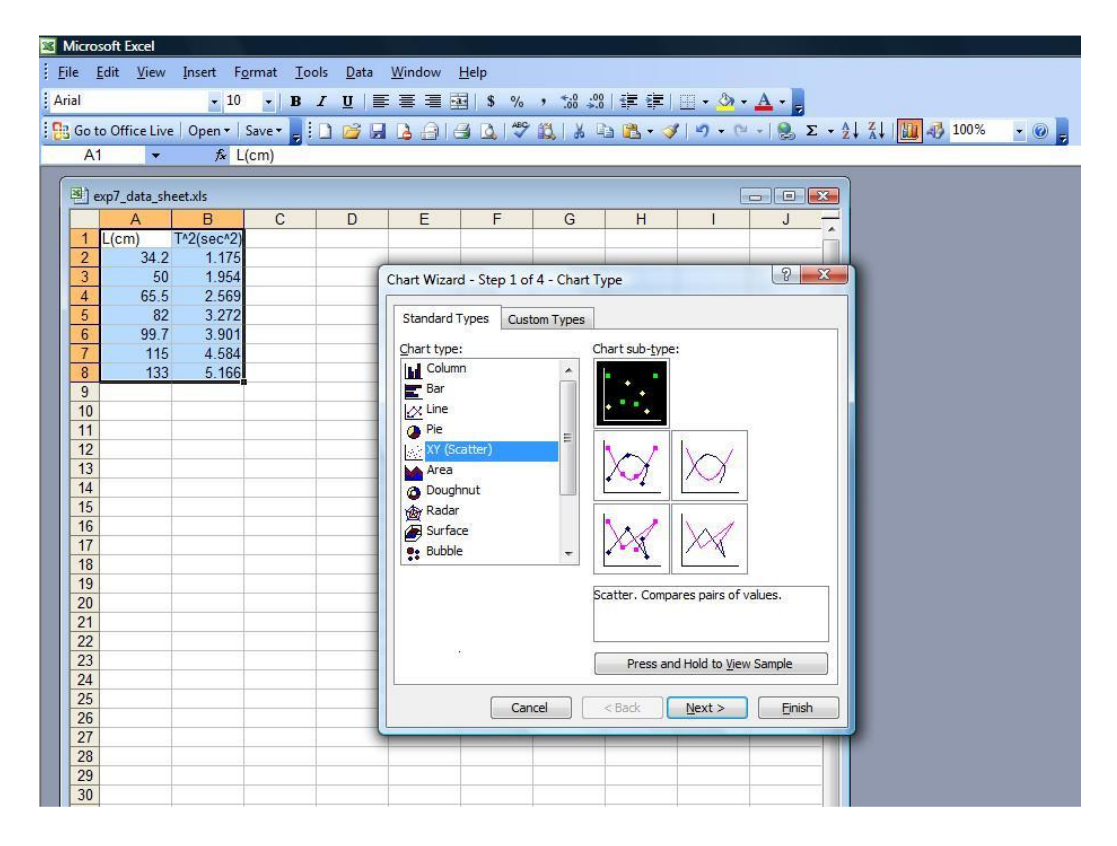

9) Click "Next". The plot will appear and here you can label the axes: Chart title: Exp.7 (g at BZU) Value $(x)$  axis,  $L(cm)$ Value(y) axis  $T^2(sec^2)$ 

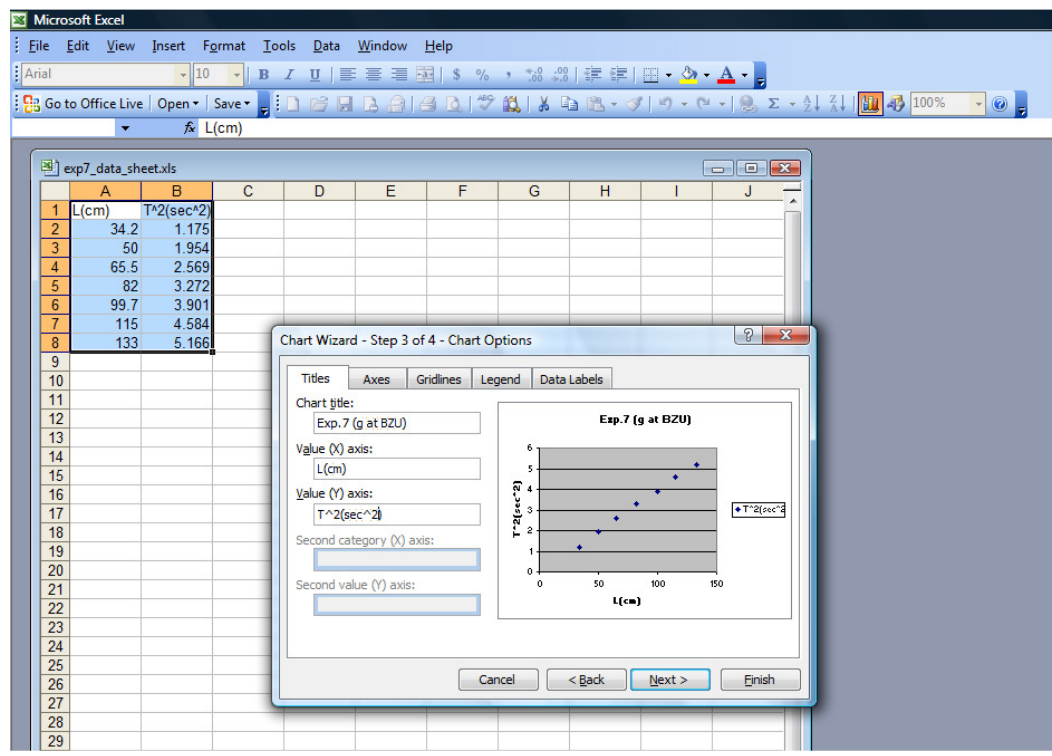

10) Click "Next". You will be asked where to place the chart

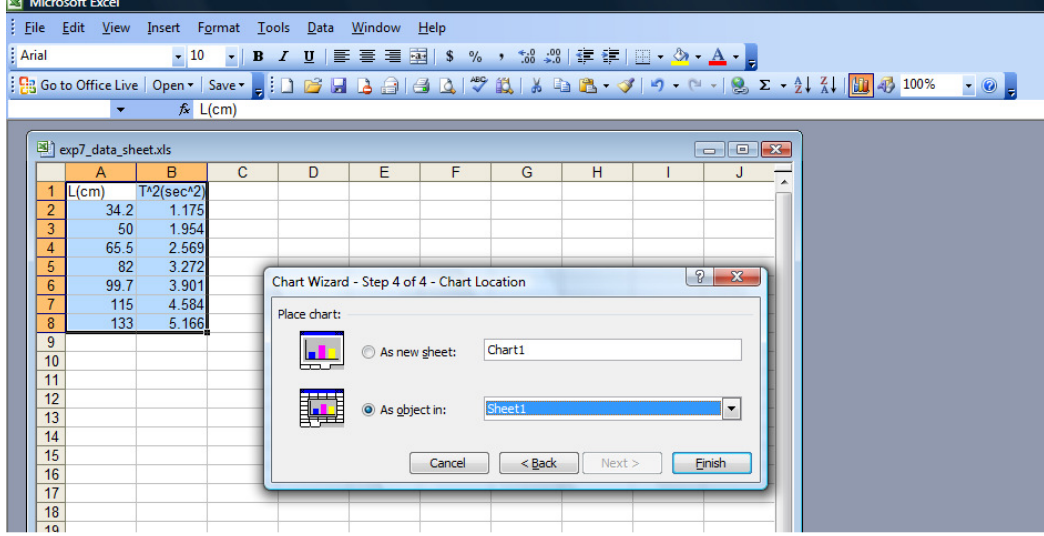

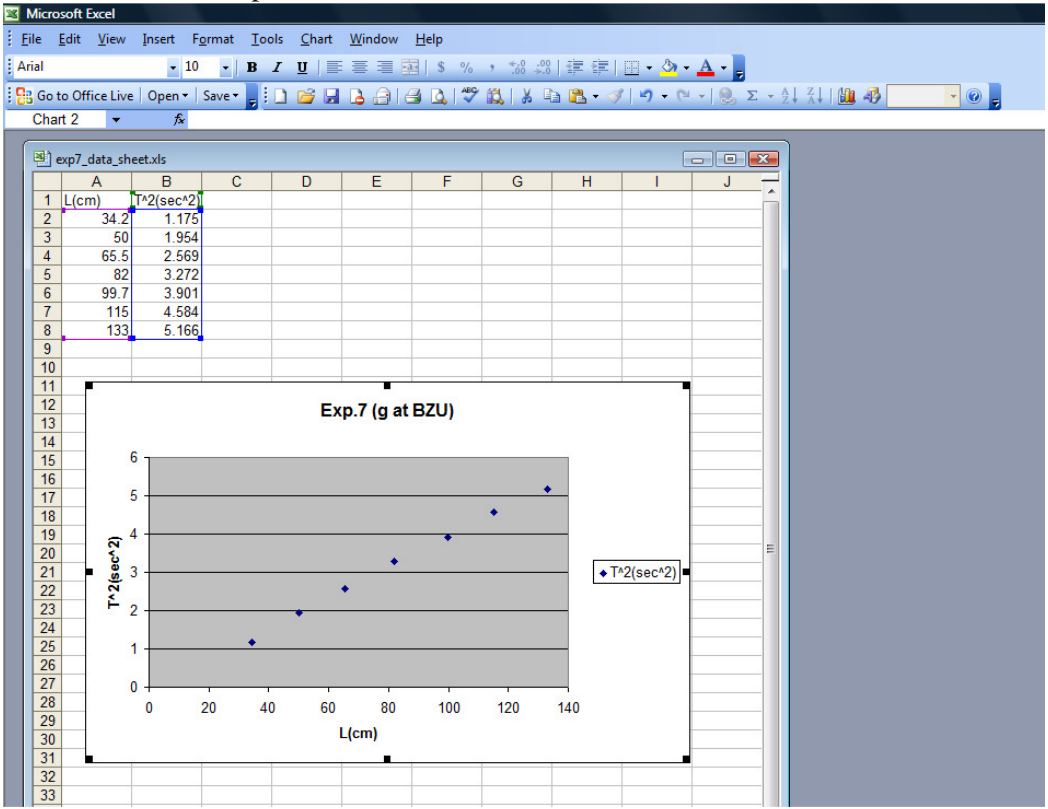

11) Click 'Finish' to place the chart on sheet 1, which will look like this:<br> $\sum_{i=1}^{\infty}$  Microsoft Excel

12) To draw the best straight line: put the mouse cursor on one of the data points and click the right button of the mouse: choose 'Add Trendline'  $\overline{\mathbf{z}}$  Microsoft Excel

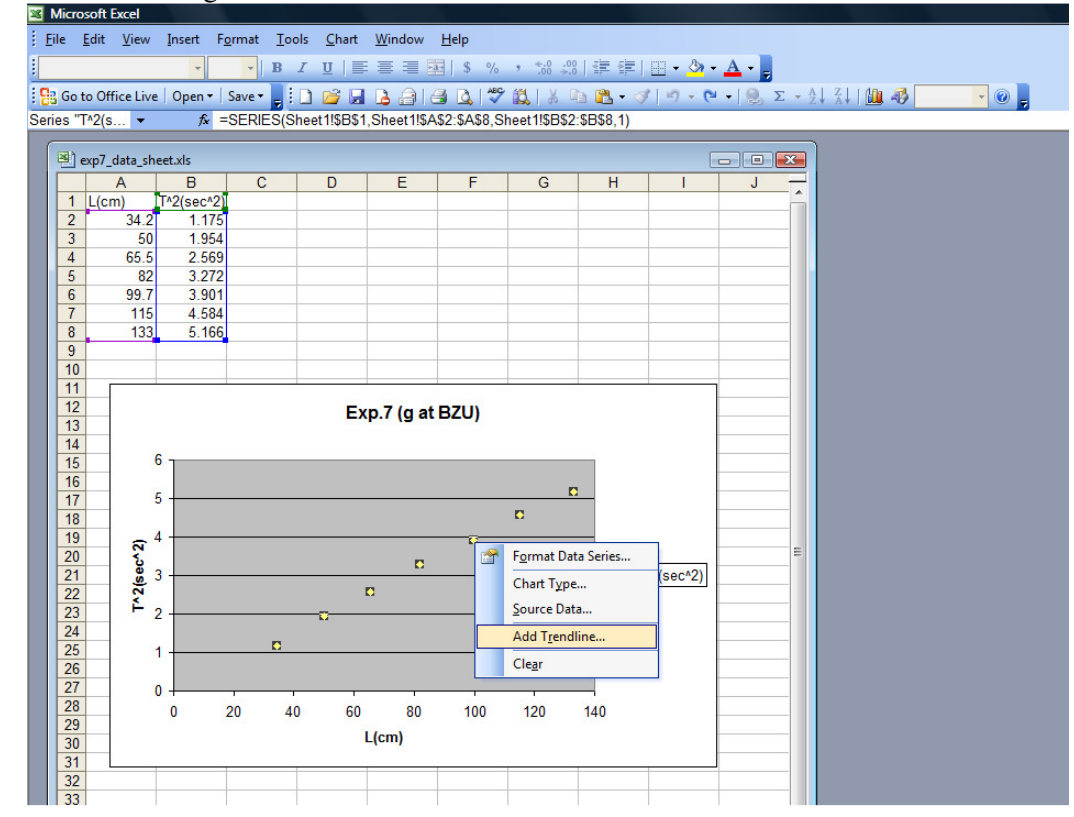

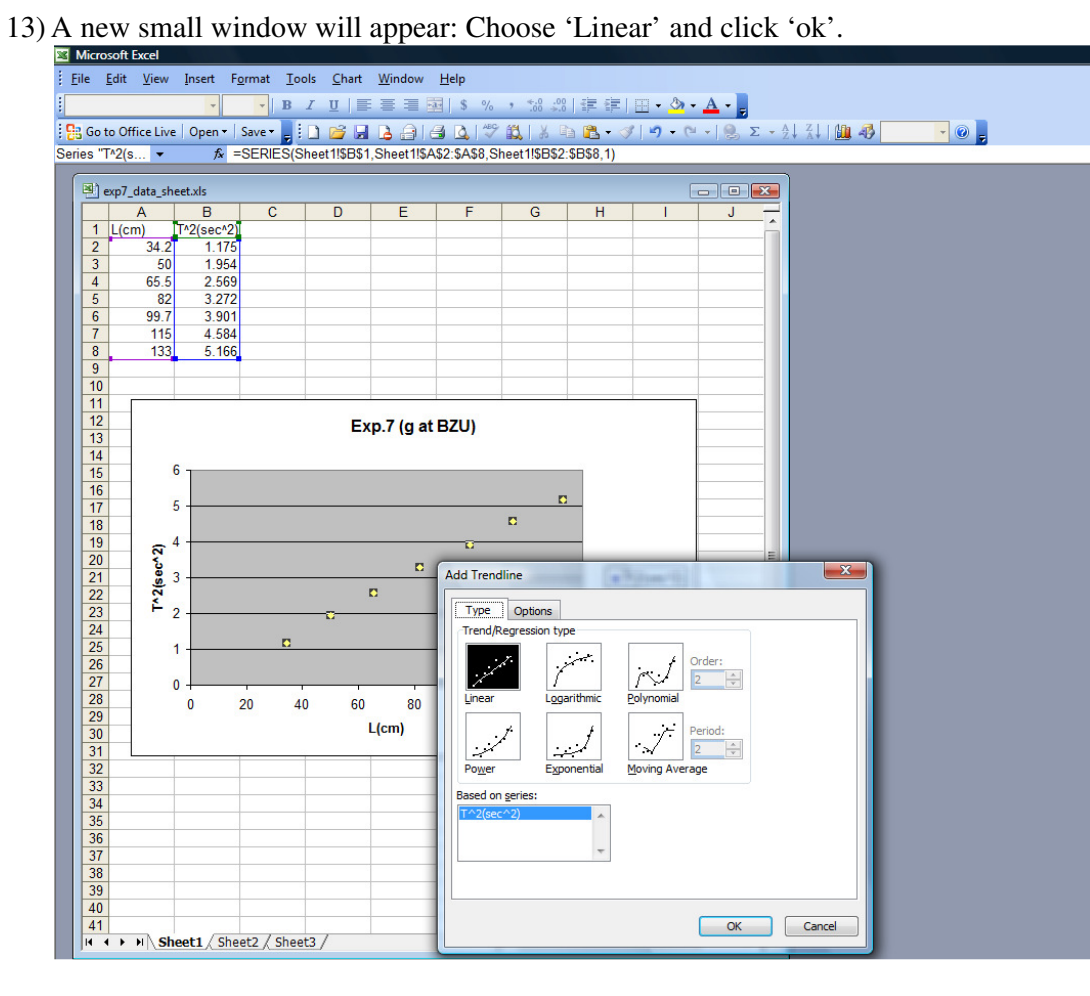

14) A straight line will appear to connect the data points. Your chart will look like this:<br>El Microsoft Excel

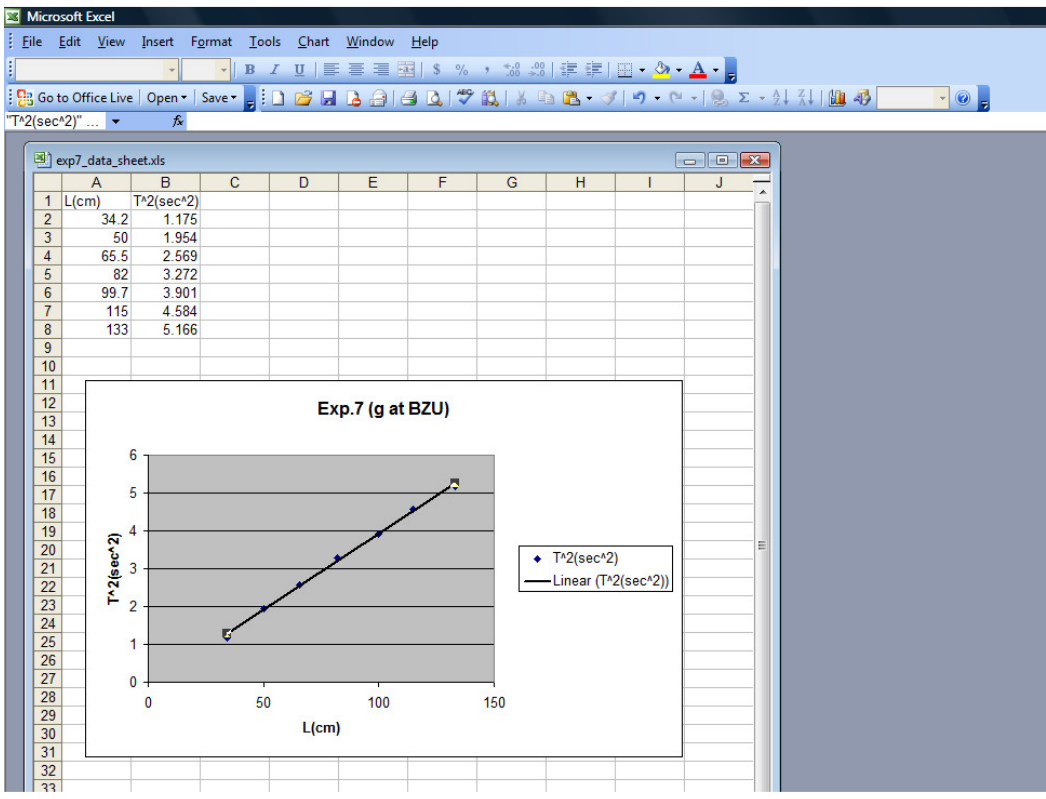

15) To find the equation of this best straight line: (i.e. to find the best slope and best y-intercept): Put the mouse cursor on the straight line, then click the right button of the mouse. Chose 'Format Trendline'. A small window will appear, click 'Option'. Then, tick 'display equation on chart'.

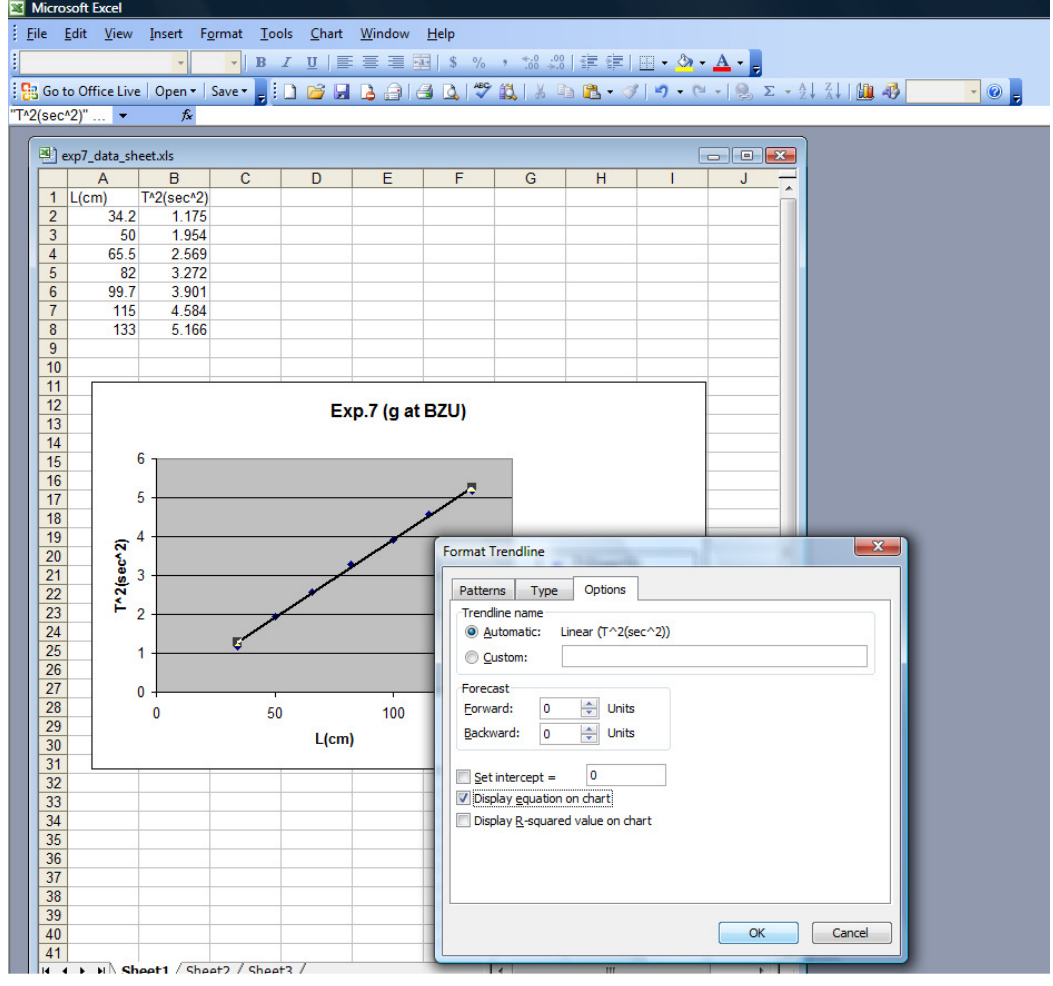

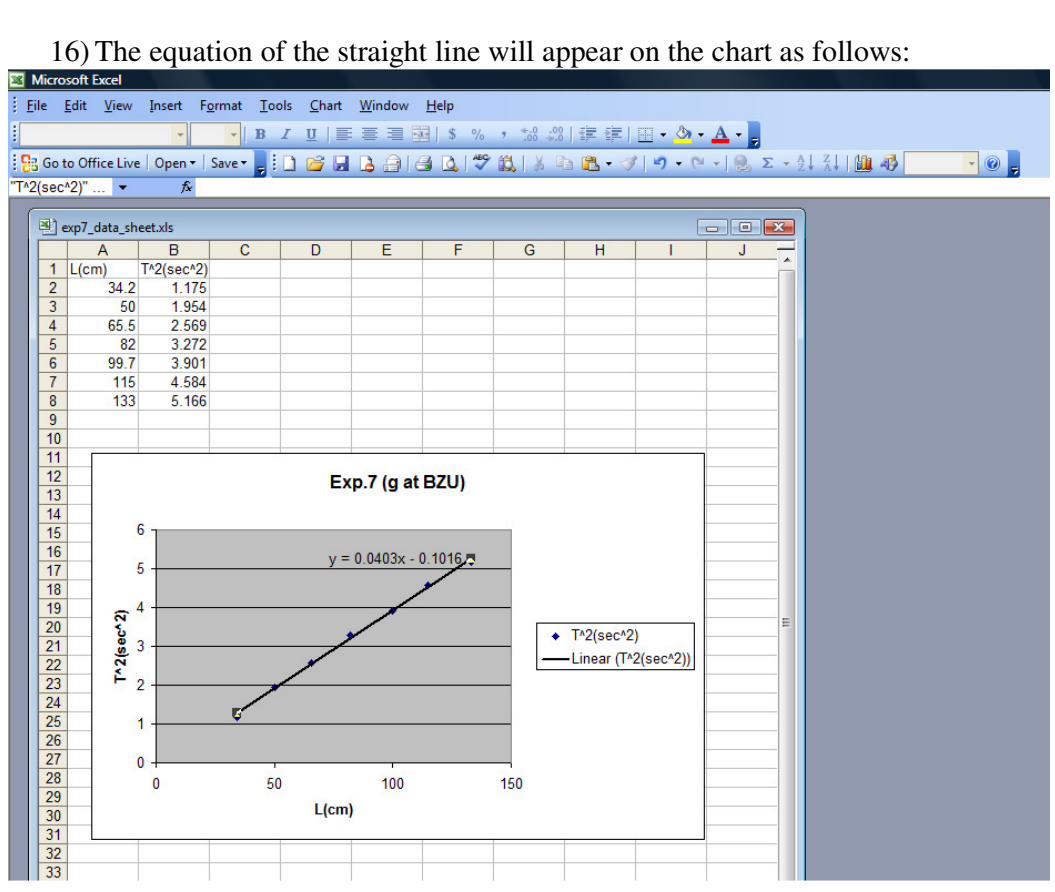

So, for our illustrative example: Y=0.0403 x -0.1016 Remember:  $Y \equiv T^2$  and  $x \equiv L$ . Slope =  $0.0403 = 4\pi^2/g \Rightarrow g = 4\pi^2/0.0403 = 979.6$  cm/s